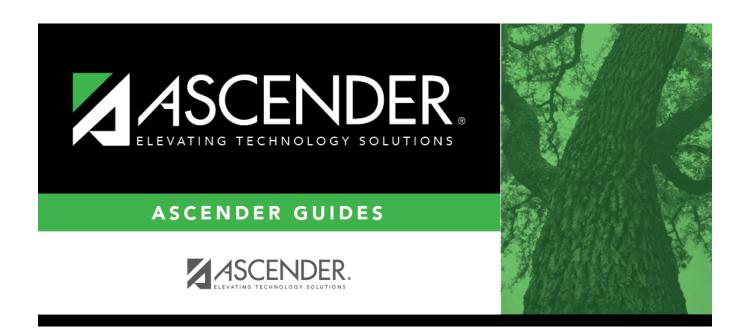

### Student Year-at-a-Glance - Year End

#### **Table of Contents**

# **Student Year-at-a-Glance**

## **End-of-Year**

The following tasks must be done at the end of the year.

☐ Complete the steps in the ASDR End-of-Year checklist, plus the following:

| Attendance                                                                                |                                                                                                    |
|-------------------------------------------------------------------------------------------|----------------------------------------------------------------------------------------------------|
| Attendance                                                                                |                                                                                                    |
| ☐ Run the District Attendance and Contact Hours report.                                   | □ SAT0950 - District Attendance and Contact Hours                                                                                                    |
| Grade Reporting                                                                           |                                                                                                    |
| ☐ Run the final honor roll.                                                               | ☐ SGR2001 - A/B Honor Roll                                                                                                    |
| ☐ Verify the AAR Special Consideration Code.                                              | □ SGR2047 - AAR Multi-Year (SE column on the report)                                                                                                    |
| Registration                                                                              |                                                                                                    |
| ☐ Indicate if district local programs will be moved to the next year records.             | Registration > Maintenance > District Profile > Local Program Codes (Move Program to Next Year field)                                                                                                    |
| Special Education                                                                         |                                                                                                    |
| ☐ Identify and enter hours for the Extended School Year (ESY) special education students. | Special Education > Maintenance > Student Sp Ed Data > Current Year > Program Information (select Extended School Year Services, and enter Extended School Year Services Hours and Extended School Year Services Speech Hours) |
| Backups                                                                                   |                                                                                                    |
| ☐ Create backups.                                                                         | For districts hosted at the TCC Data Center, this is done automatically. Otherwise, request that your technical support staff create the backups.                                                                              |

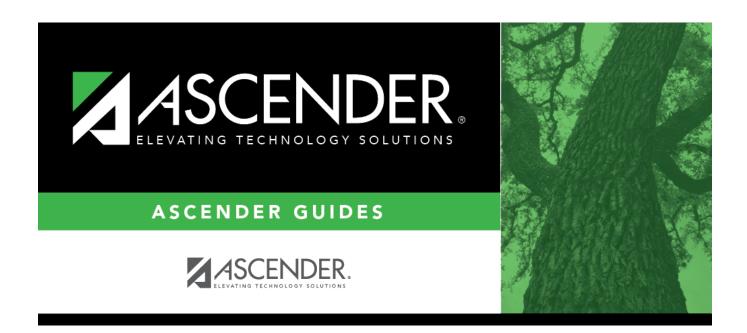

### **Back Cover**